# RAZER SEIREN V2 PRO

## **MASTER GUIDE**

## **Česká příručka**

#### **Systémové požadavky:**

- PC volným USB portem
- Windows 10 64-bit nebo vyšší
- Internetové připojení pro instalaci ovladačů

#### **Registrace**

Pro registraci produktu prosím navštivte: **[https://razerid.razer.com](https://razerid.razer.com/)** (pouze v cizím jazyce) Technická podpora je na **[https://support.razer.com](https://support.razer.com/)**

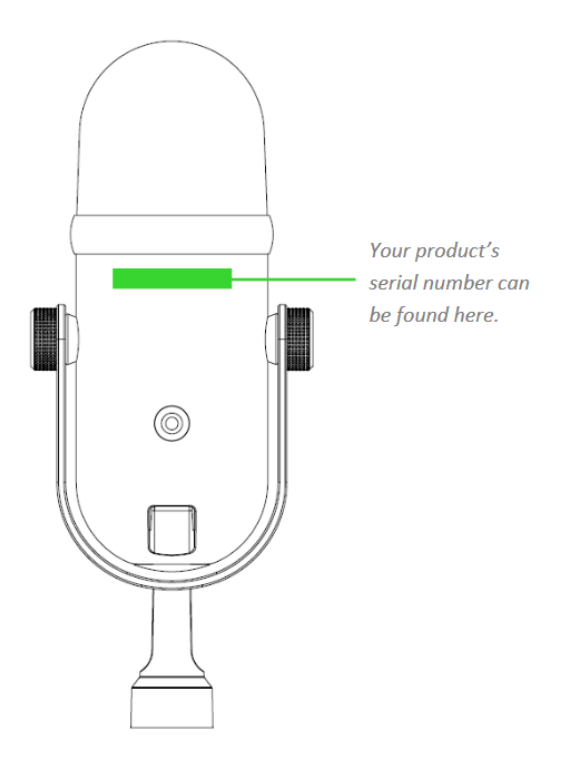

1

## **Přehled rozvržení zařízení**

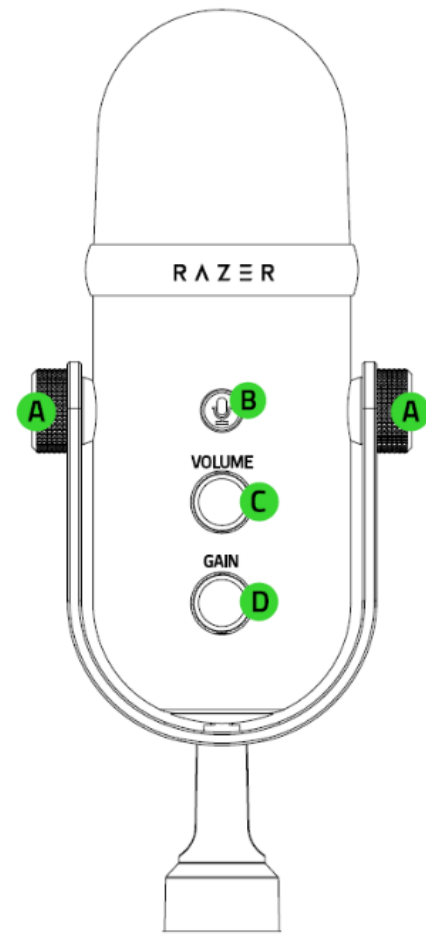

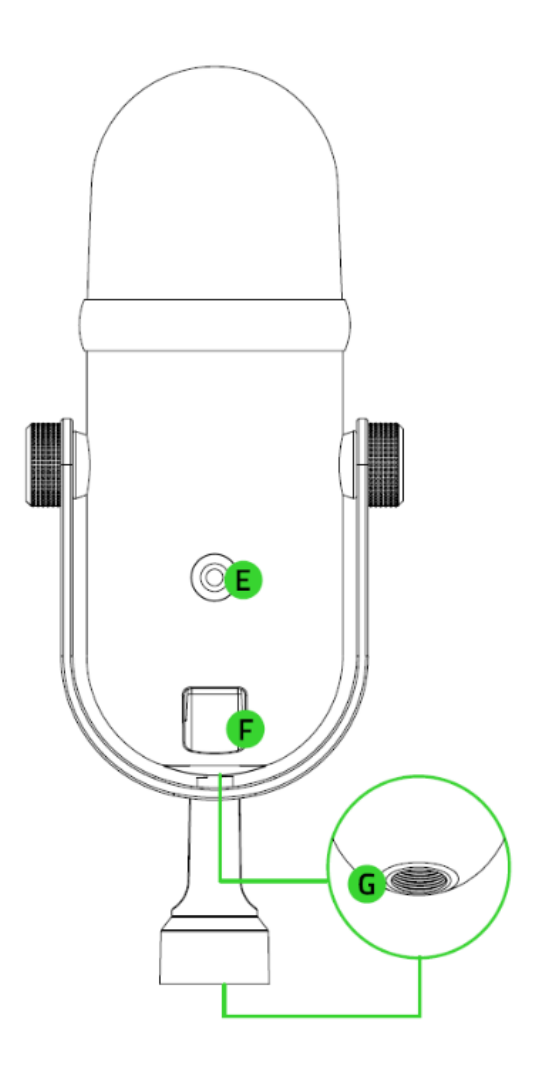

- A: Nastavení náklonu mikrofonu
- B: Tlačítko pro ztlumení mikrofonu
- C: Ovladač hlasitosti sluchátek
- D: Zesilovač citlivosti mikrofonu
- E: 3.5mm zdířka pro připojení sluchátek
- F: USB C konektor
- G: Závit pro upevnění mikrofonu

#### Podstavec

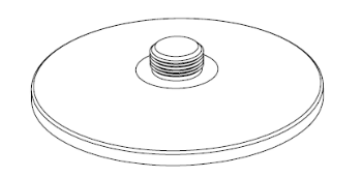

#### USB C-A propojovací kabel

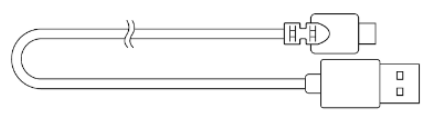

### **Instalace**

- 1. Našroubujte mikrofon na přiložený podstavec nebo kompatibilní rameno se závitem 5/8 inch.
- 2. Propojte mikrofon s počítačem viz. Obrázek níže.

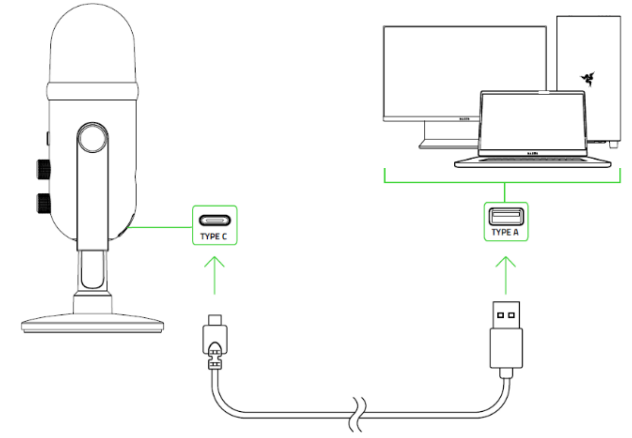

3. Ve Windows klikněte vpravo dole na liště na ikonku reproduktoru pravým tlačítkem myši a zvolte nastavení.

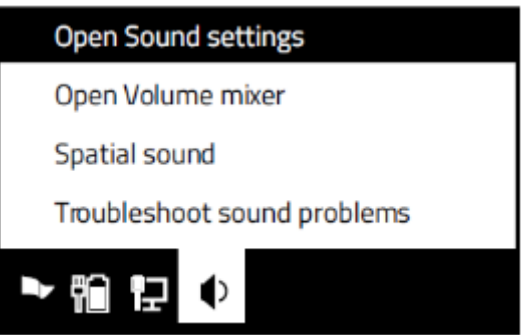

4. Zvolte požadované nastavení zvukových zařízení. (pokud máte připojené sluchátka přímo k mikrofonu, nastavte mikrofon i jako výstup zvuku.

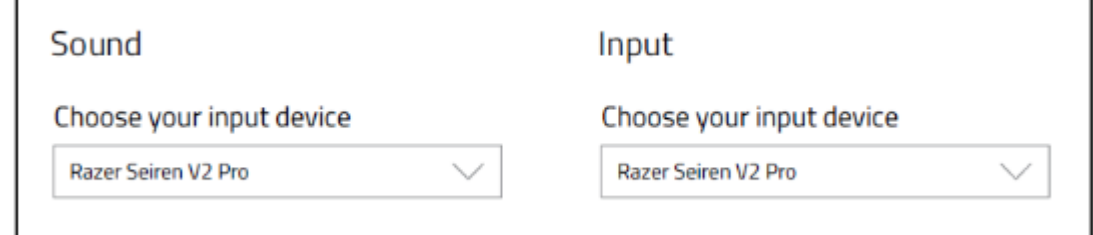

5. Pro další nastavení mikrofonu, nainstalujte Razer Synapse[: https://www.razer.com/synapse-](https://www.razer.com/synapse-3)[3](https://www.razer.com/synapse-3)

## **Bezpečnost a údržba**

- 1) Nikdy se nepokoušejte zařízení opravovat či upravovat vlastními silami v opačném případě ztrácíte záruku.
- 2) Zařízení uchovávejte na bezpečném místě v suchu a mimo dosah tepelných zdrojů. Pokud u zařízení z nějakého důvodu dojde k přehřívání, pokud je to možné urychleně jej odpojte od počítače nebo od zdroje napájení. Operační teplota, ve které je možno zařízení používat je 0- 40°C.

3

Zařízení vyžaduje minimální údržbu.